コンテストログ出力

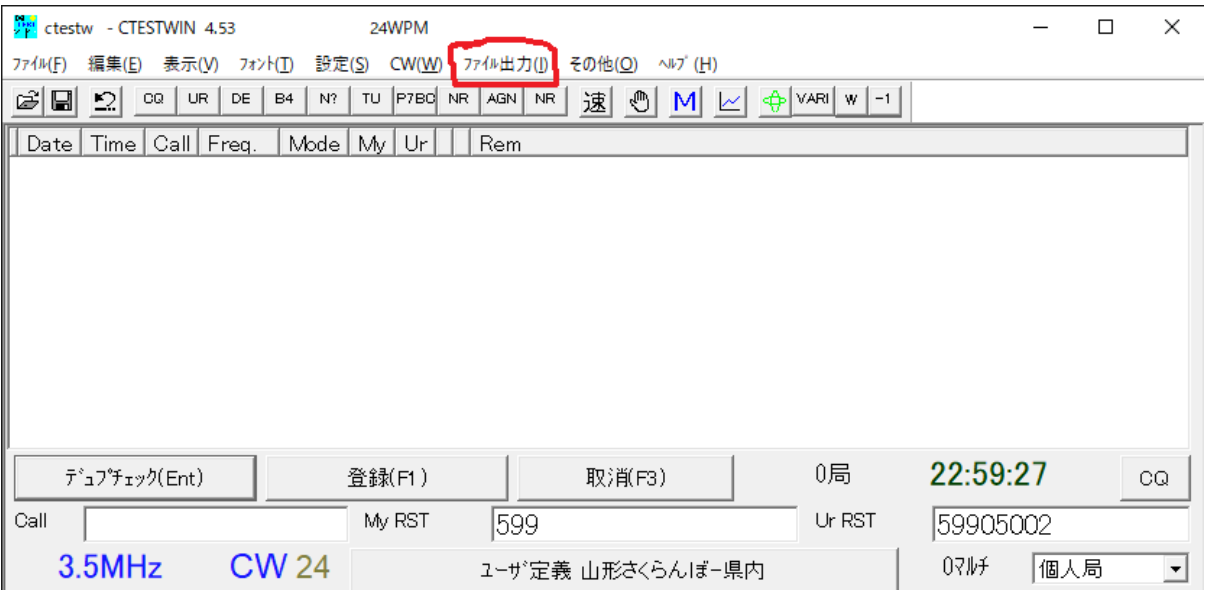

ファイル出力→JARL 電子ログシート出力→JARL 推奨旧フォーマット(R1.0)

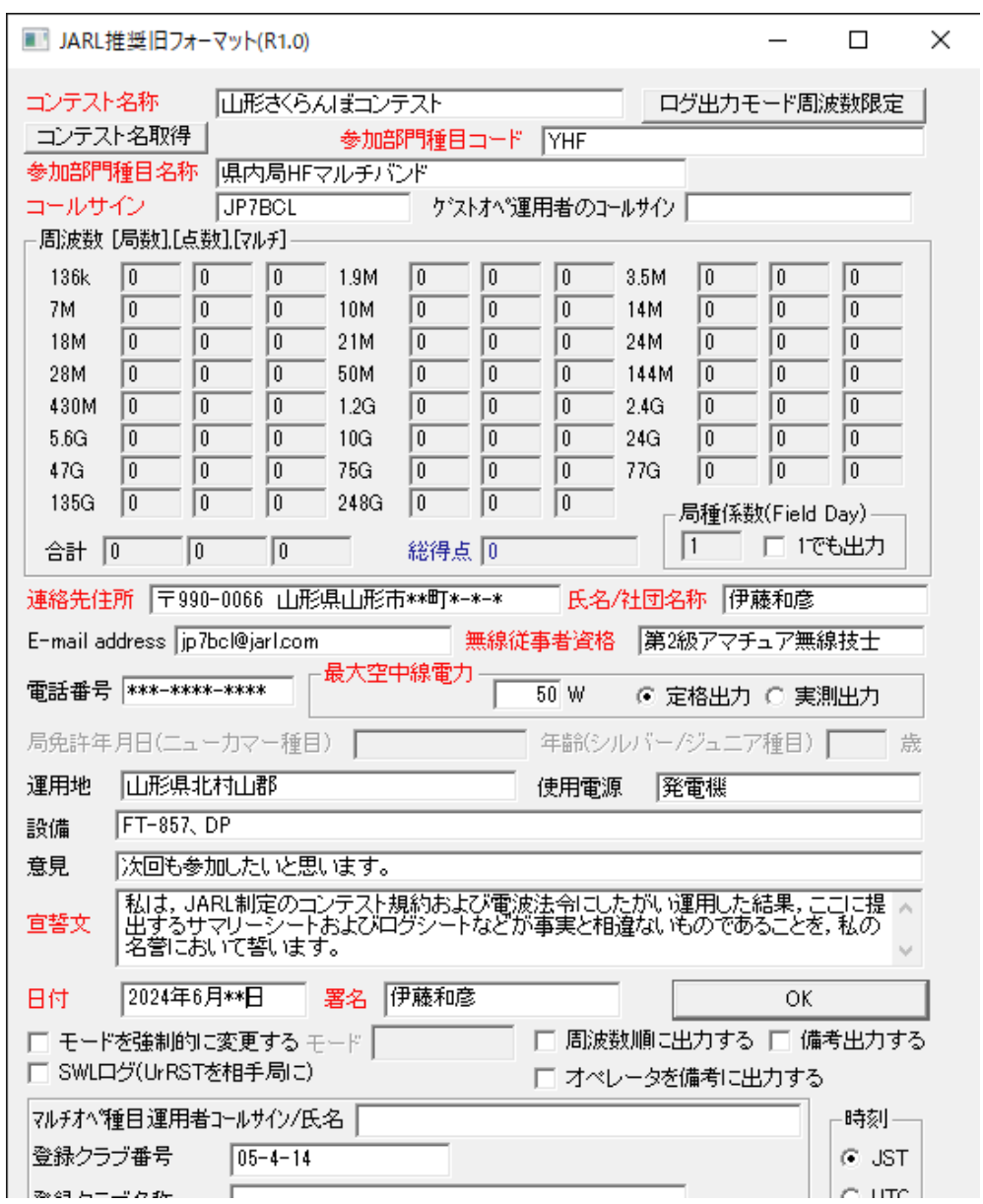

コンテスト名取得クリック→必須項目入力

## OK クリック

ファイル名、(自局コールサイン).txt

ファイル保存

メールの件名に、自局コールサイン

添付ファイルに、保存したログファイル(自局コールサイン.txt)添付

受付アドレスにメール送信